**Prof. dr Zoran S. Veličković, dipl. inž. el.**

# **.NET TEHNOLOGIJE** praktikum laboratorijskih vežbi

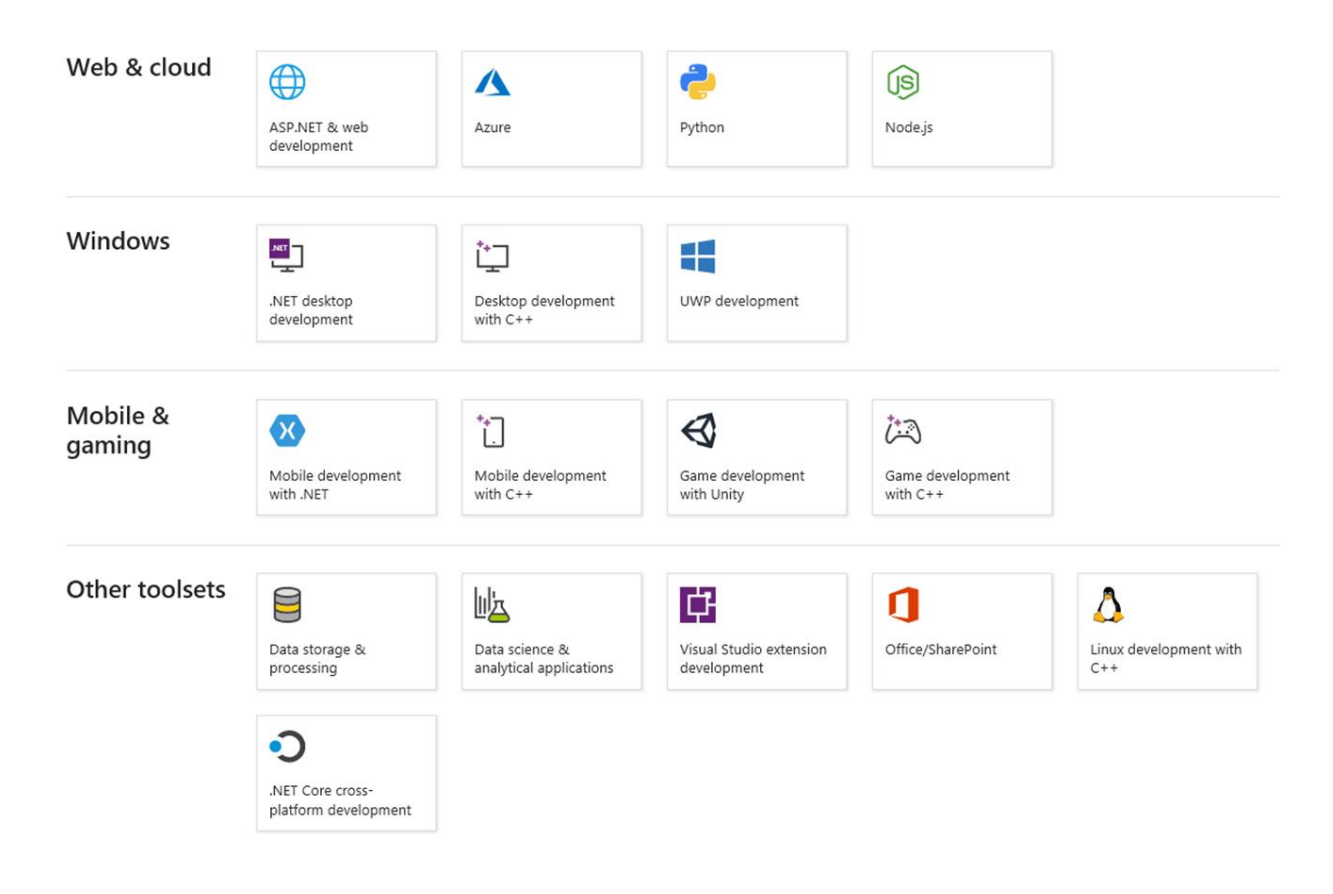

**Niš, novembar 2021.**

## **LABORATORIJSKA VEŽBA 7:** GENERICI I INTERFEJSI

Cilj vežbe: Upoznavanje sa osnovnim pojmovima vezanim za generike i interfejse u .NET-u. Motivacija za kreiranje generičkih klasa i metoda. Razumevanje pojma interfejsa i primena u .NET-u.

Zadatak 1: Kreiranje preklopljenih metoda

Kreirati projekt tipa "Console App (.NET Core)" pod imenom Vezba\_7\_Z1. U okviru projekta kreirati klasu Prikazi koja sadrži preklopljene metode DisplayArray(). Prva preklopljena metoda prikazuje sadržaj celobrojnog niza, druga niza tipa double, a treća niz karaktera. Za pristupanje članovima nizova koristiti foreach naredbu. U glavnom programu kreirati tri odgovarajuća niza i primeniti preklopljene metode. Na slikama od 7-1 do 7-3 prikazan je sadržaj ovog projekta.

Na slici 7-1 prikazan je izvorni kod glavnog programa.

```
using System;
using System.Collections.Generic;
namespace Vezba_7_Z1
{
     class Program
     {
         static void Main(string[] args)
         {
            int[] intArray = \{1, 2, 3, 4, 5, 6\};double[] doubleArray = \{ 1.1, 2.2, 3.3, 4.4, 5.5, 6.6, 7.7 \};char[] charArray = \{ 'Z', 'D', 'R', 'A', 'V', '0' \}; Console.WriteLine("Niz intArray sadrži:");
             Prikazi.DisplayArray(intArray);
             Console.WriteLine("Niz doubleArray sadrži:");
             Prikazi.DisplayArray(doubleArray);
             Console.WriteLine("Niz charArray sadrži:");
             Prikazi.DisplayArray(charArray);
         }
     }
}
```
*Slika 7-1. Programski kod glavnog programa za Zadatak 1.*

Na slici 7-2 prikazan je izvorni kod klase Prikazi koja sadrži sve tri preklopljene metode DisplayArray().

```
using System;
using System.Collections.Generic;
using System.Text;
namespace Vezba_7_Z1
{
     class Prikazi
```

```
 {
     public static void DisplayArray(int[] inputArray)
     {
         foreach (int element in inputArray)
             Console.Write(element + " ");
         Console.WriteLine("\n");
     }
     public static void DisplayArray(double[] inputArray)
     {
         foreach (double element in inputArray)
             Console.Write(element + " ");
         Console.WriteLine("\n");
     }
     public static void DisplayArray(char[] inputArray)
     {
         foreach (char element in inputArray)
             Console.Write(element + " ");
         Console.WriteLine("\n");
     }
 }
                 Slika 7-2. Programski kod klase Prikazi za Zadatak 1.
```
}

Na slici 7-3 prikazan je izgled projekta za Zadatak 1 realizovan u VS-u 2019.

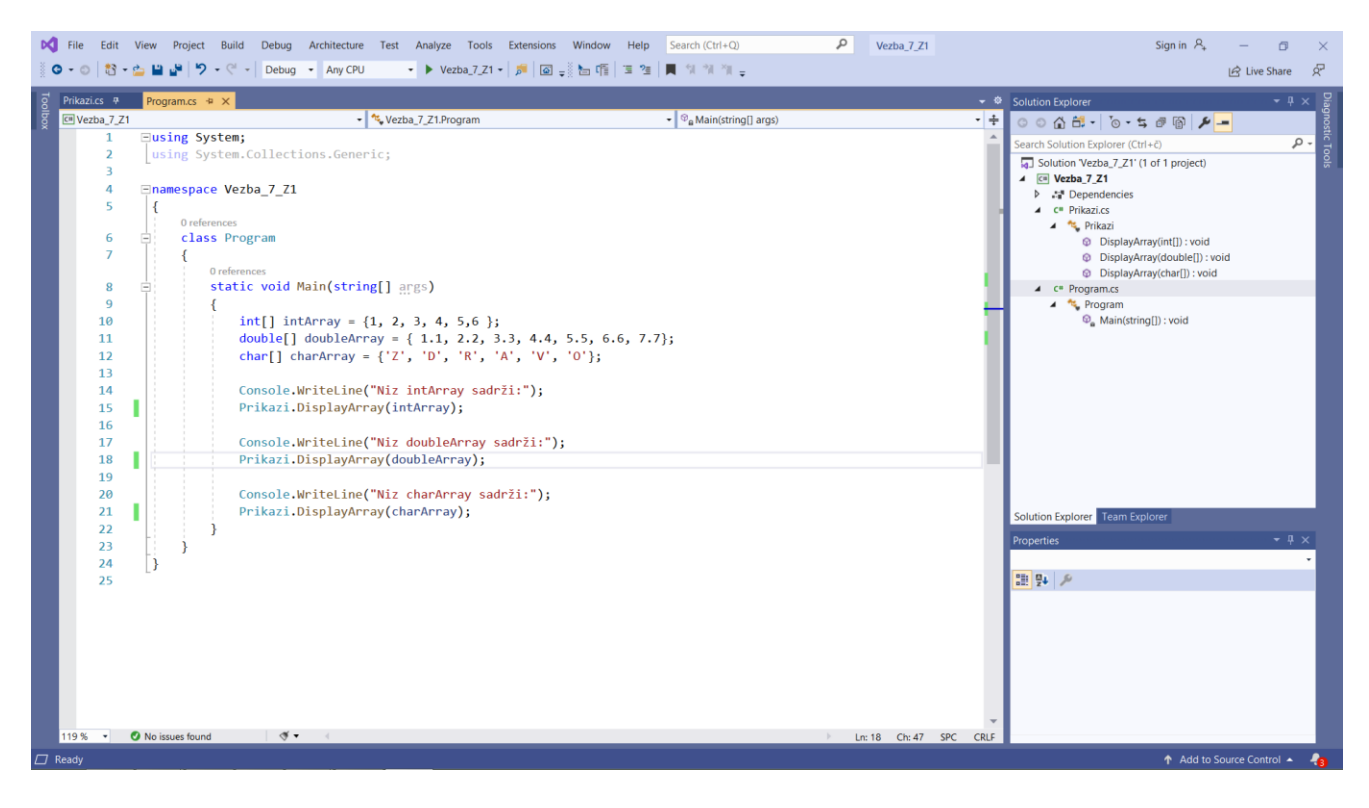

*Slika 7-3. Projekat za Zadatak 1 realizovan u VS-u.*

Objasnite programske iskaze iz klase Program:

 $int[]$  intArray =  $\{1, 2, 3, 4, 5, 6\}$ ; double[] doubleArray =  $\{ 1.1, 2.2, 3.3, 4.4, 5.5, 6.6, 7.7 \};$ char[] charArray =  ${Z', 'D', 'R', 'A', 'V', '0'}$ ;

```
Prikazi.DisplayArray(intArray);
Prikazi.DisplayArray(doubleArray);
Prikazi.DisplayArray(charArray);
```
Objasnite programske iskaze iz klase Prikazi:

```
 public static void DisplayArray(double[] inputArray)
 public static void DisplayArray(int[] inputArray)
 public static void DisplayArray(char[] inputArray)
```
 foreach (char element in inputArray) Console.Write(element + " ");

Console.Write(element + " ");

Objasnite pojam preklopljenih metoda za prikazani slučaj.

Ispisati sadržaj ekrana konzolnog ekrana u predviđenom prostoru.

## Zadatak 2: Kreiranje generičke metode DisplayArray<T>

Kreirati generičku metodu DisplayArray<T> koja može da zameni sva tri tipa preklopljenih metoda iz Zadataka 1. Generičku metodu realizovati u klasi Prikazi. Sadržaj projekta je prikazan na slikama od 7-4 do 7-6.

Na slici 7-4 prikazan je izvorni kod klase Program .

```
using System;
using System.Collections.Generic;
namespace Vezba_7_Z2
{
     class Program
     {
         static void Main(string[] args)
         {
            int[] intArray = \{1, 2, 3, 4, 5, 6\};double[] doubleArray = \{1.1, 2.2, 3.3, 4.4, 5.5, 6.6\};char[] charArray = { 'Z', 'D', 'R', 'A', 'V', '0'};
             Console.WriteLine("Niz intArray sadrži: ");
            Prikazi.DisplayArray<int>(intArray);
             Console.WriteLine("Niz doubleArray sadrži: ");
             Prikazi.DisplayArray<double>(doubleArray);
             Console.WriteLine("Niz charArray sadrži: ");
             Prikazi.DisplayArray<char>(charArray);
         }
     }
}
```
*Slika 7-4. Programski kod klase* Program*.*

Na slici 7-5 prikazan je izvorni kod klase Prikazi.

```
using System;
using System.Collections.Generic;
using System.Text;
namespace Vezba_7_Z2
{
     class Prikazi
     {
         public static void DisplayArray<T>(T[] inputArray)
```

```
 {
              foreach (T element in inputArray)
                  Console.Write(element + " ");
              Console.WriteLine("\n");
         }
     }
}
```
*Slika 7-5. Programski kod klase* Prikazi *.*

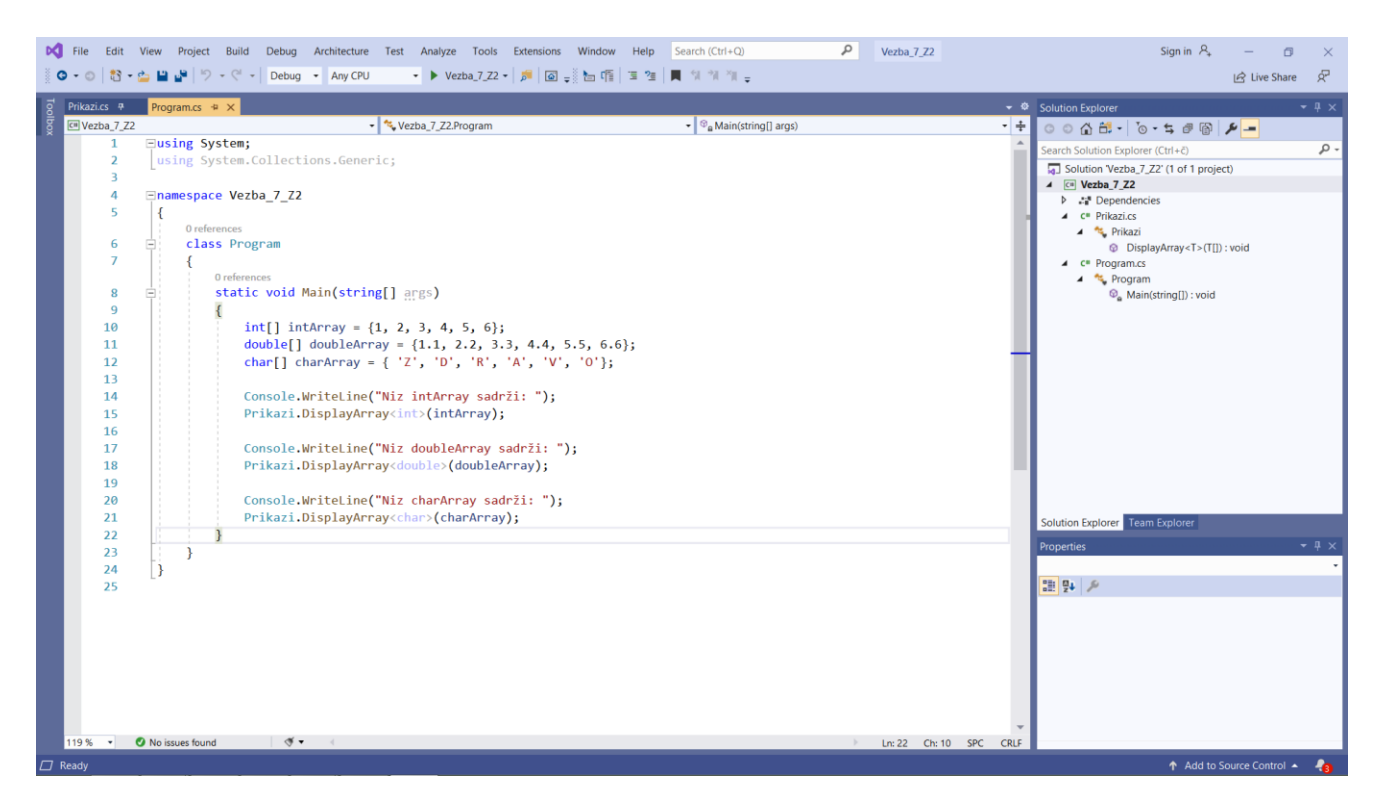

*Slika 7-6. Projekat za Zadatak 2 realizovan u VS-u.*

Ispisati sadržaj ekrana konzolnog ekrana u predviđenom prostoru.

Uporedite programske kodove i dobijene rezultate iz Zadatka 1 i Zadatka 2.

## Teorijska pitanja 1

Koji imenski prostor je obavezno učitati? U čemu je razlika između ovih zadataka?

Navesti dobre osobine generičkih klasa i metoda.

Objasnite notaciju koja se koristi kod generičkih metoda.

Objasnite način korišćenja generičkih metoda.

Navesti nedostatke korišćenja generičkog objekta klase Object.

Da li generička metoda može biti preklopljena? Da li generička metoda može biti preklopljena negeneričkom metodom?

#### Zadatak 3: Kreiranje intefejsa IFunkcija

Keirajte projekat tipa "Console App (.NET Core)" pod imenom Vezba\_7\_Z3. Ovom projektu dodajte (kreirajte) interfejs IFunkcija sa metodama VrednostFunckije koja kao argument ima zadatu - celobrojnu vrednost x, i Stampaj koja ispisuje formu odgovarajuće funkcije (npr. "y = 2x+3"). Na slici 7-7 prikazan je programski kod interfejsa. Uneti ovaj kod u projekat koji treba realizovati u VS-u koristeći dodatni alat za kreiranje interfejsa koji je prikazan na slici 7-8. Da bi aktivirali alat za dodavanje interfejsa projektu potražite: Project/Add New Item ... . Keirajte projekat tipa "Console App (.NET Core)" pod imenom Vezba\_7\_Z3.

```
using System;
using System.Collections.Generic;
using System.Text;
namespace Vezba_7_Z3
{
     class Interfejs
     {
         interface IFunkcija
         {
             int Vrednost Funkcije(int x);
             void Stampaj();
         }
}
```
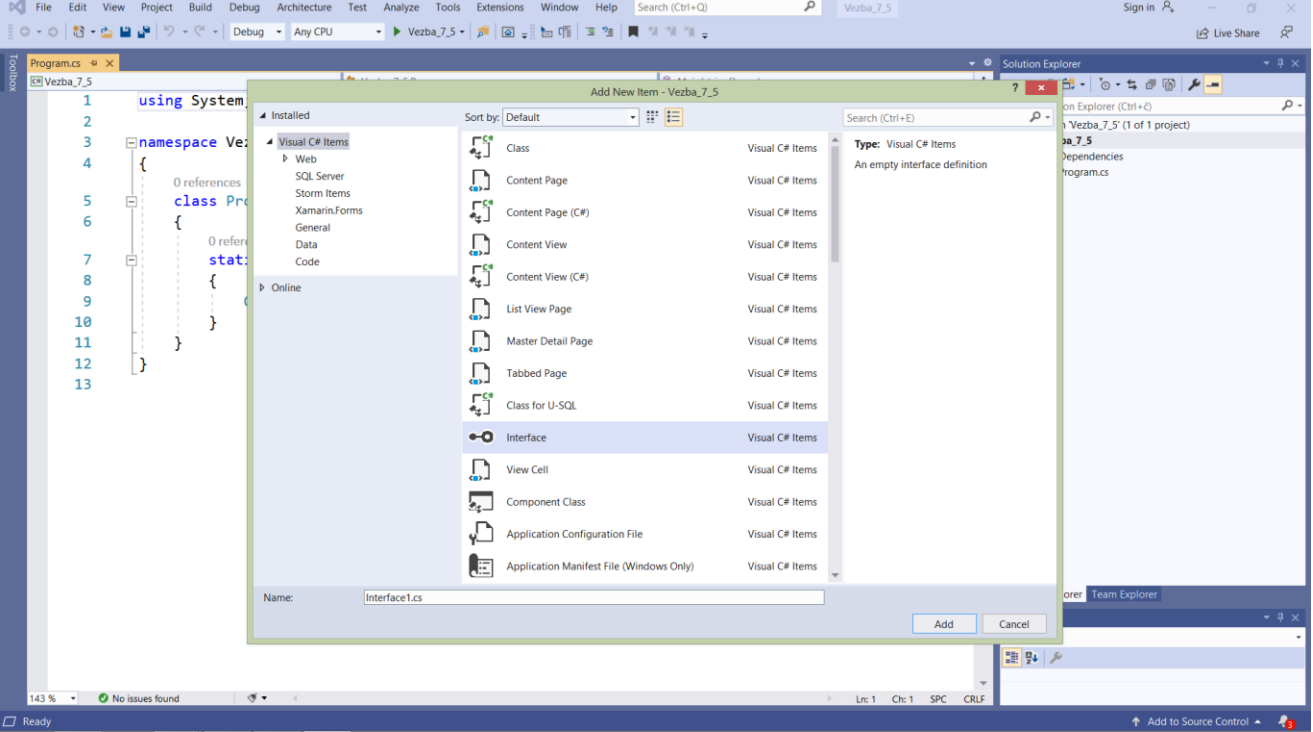

#### *Slika 7-7. Izvorni kod interfejsa IFunkcija.*

*Slika 7-8. Prozor za kreiranje interfejsa u VS-u.*

# Zadatak 4: Implementacija intefejsa IFunkcija

Na osnovu kreiranog interfejsa IFunkcija iz Zadtaka 3 formirati klase Linearna i Kvadratna. U izvedenim klasama kreirati odgovarajuće konstruktore koji inicijalizuju odgovarajući broj koeficijenata (kod linearne 2, a kod kvadratne funkcije 3). Implementirati interfejs IFunkcija i realizovati implementirane metode. U glavnom programu napraviti po dva objekta tipa Linearna i Kvadratna i pozvati kreirane metode. Na slikama od 7-9 i 7-10 prikazan su izvorni kodovi ovog projekta. Na slici 7-11 prikazan je izgled projekta ovog

zadatka u VS-u, dok je na slici 7-12 prikazan izgled konzolnog prozora posle startovanja aplikacije.

```
using System;
using System.Collections.Generic;
using System.Text;
namespace Vezba_7_Z3
{
    class Interfejs
    {
        interface IFunkcija
        {
           int Vrednost_Funkcije(int x);
            void Stampaj();
        }
        public class Linearna : IFunkcija
        {
            int b; int c; int x; int rez;
            public int Vrednost_Funkcije(int xx)
\{this.x = xx;this.rez = (b * x) + c;
                return rez;
 }
            public void Stampaj()
\{Console.WriteLine("f(x)=\{\theta\}^*x+\{1\}", b, c);
               Console.WriteLine("f({0})={1}*{0}+{2}={3}", x, b, c, rez);
 }
            public Linearna(int bb, int cc)
\{this.b = bb;this.c = cc;
 }
        }
        public class Kvadratna : IFunkcija
        {
           int a; int b; int c; int x; int rez;
            public int Vrednost_Funkcije(int xx)
\{this.x = xx;this.rez = (a * x * x) + (b * x) + c; return rez;
 }
            public void Stampaj()
\{Console.WriteLine("f(x)={0}x^2+{1}x+{2}", a, b, c);
               Console.WriteLine("f({0})={1}*{0}^2+{2}*{0}+{3}={4}", x, a, b, c, rez);
 }
            public Kvadratna(int aa, int bb, int cc)
```

```
\{this.a = aa;
           this.b = bb;this.c = cc; }
      }
   }
}
```
*Slika 7-9. Projekat za Zadatak 2 realizovan u VS-u.*

```
using System;
namespace Vezba_7_Z3
{
     class Program
     {
         static void Main(string[] args)
         {
             Interfejs.Linearna LIN = new Interfejs.Linearna(5, 2);
            int varL = LIN.Vrednost_Funkcije(4);
             LIN.Stampaj();
            Interfejs.Kvadratna KV = new Interfejs.Kvadratna(3, 5, 2);
             int varK = KV.Vrednost_Funkcije(8);
             KV.Stampaj();
         }
     }
}
```
#### *Slika 7-10. Projekat za Zadatak 2 realizovan u VS-u.*

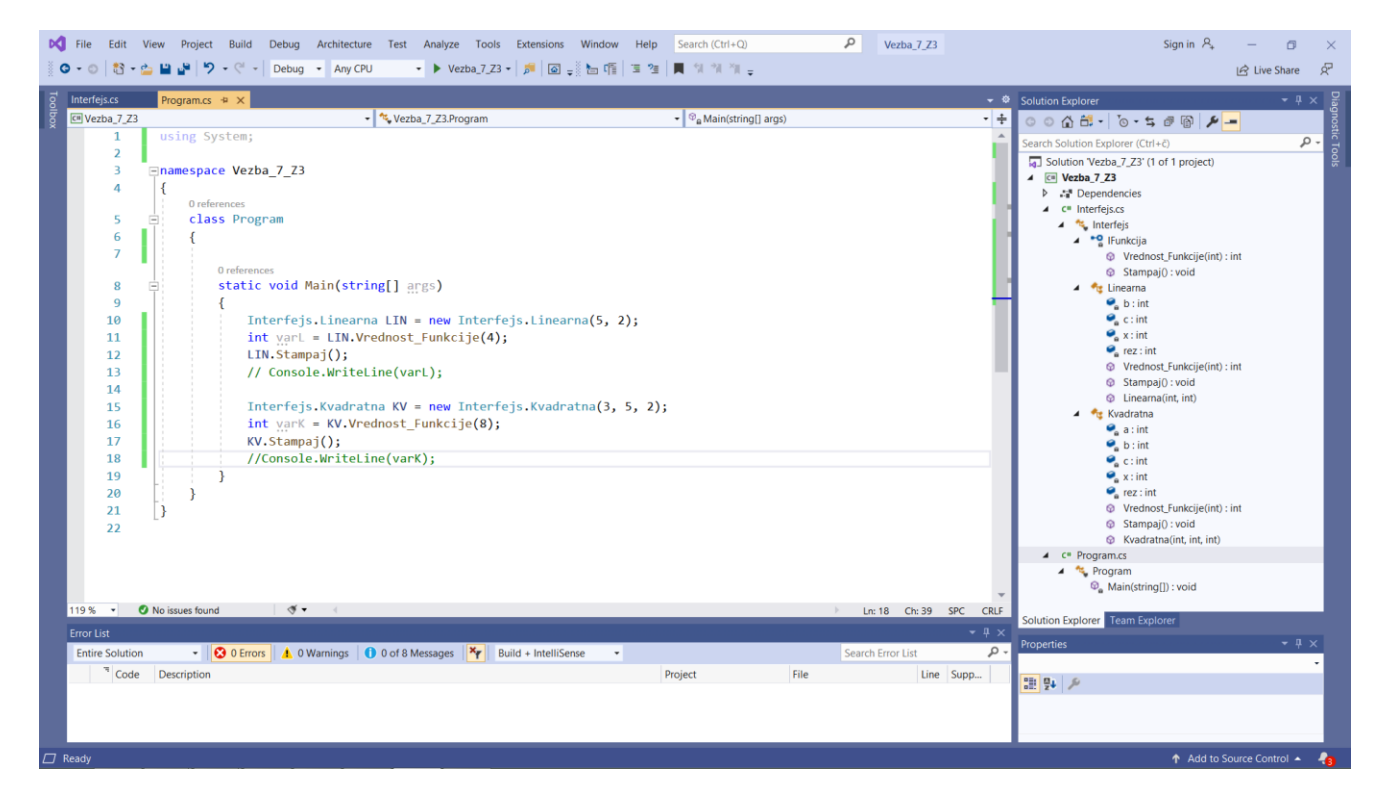

*Slika 7-11. Projekat za Zadatak 4 realizovan u VS-u.*

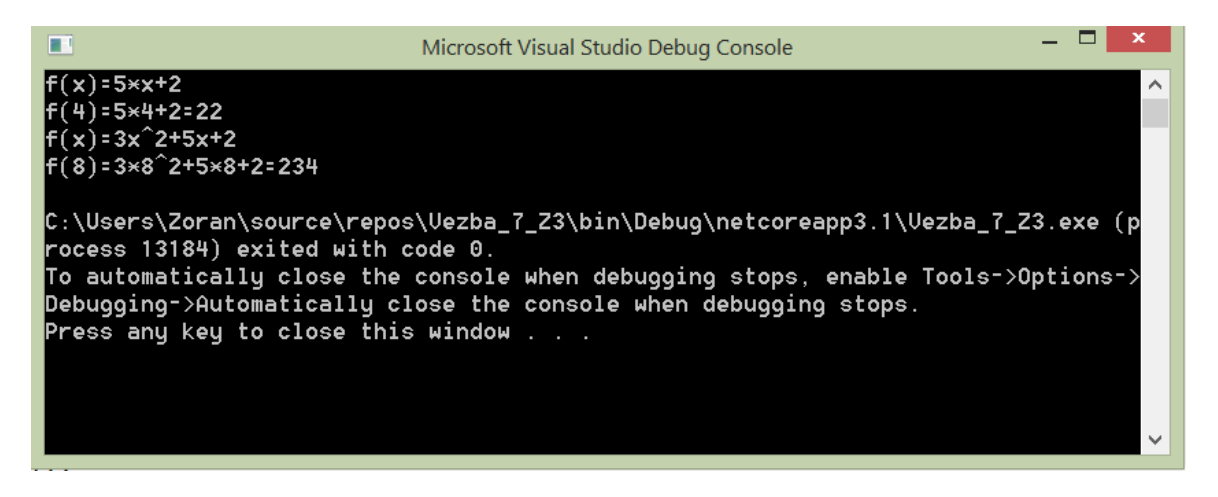

*Slika 7-12. Projekat za Zadatak 4 realizovan u VS-u.*

Izmenite koeficijente jednačina da odgovaraju broju Vašeg indeksa. Prikazati dobijena rešenja u za to predviđenom prostoru.

# Zadatak 5: Kreiranje i implementacija generičkog intefejsa IEquatible<T>

Formirati klasu Car, koja se satoji od privatnih polja Make, Model i Year, tipa string, podrazumevanog konstruktora bez parametara, konstrukotra sa parametrima i konstruktora za kopiranje, kao i svojstava \_Make, \_Model i \_Year. Klasa Car treba da implementira ugrađeni interfejs IEquatible<T>, koji se sastoji od generičke metode bool Equals(T obj), koja poredi jednakost dva objekta. U glavnom programu formirati nekoliko objekata tipa Car i testirati ih na jednakost.

Kreirajte projekat tipa "Console App (.NET Core)" pod imenom Vezba 7 Z5. Da bi dodali interfejs projektu potražite Project/Add Neww Item ... . Popunite identifikator interfejsa i unesite programski kod prikazan na slikama 7-13 do 7-15.

Na slici 7-13 prikazan je programski kod generičkog interfejsa IEquatible<T>.

```
using System;
using System.Collections.Generic;
using System.Text;
namespace Vezba_7_5
{
     interface IEquatible<T>
     {
         bool Equals(T obj);
     }
}
```
*Slika 7-13. Programski kod interfejsa* IEqutable*.*

Na slici 7-14 prikazan je programski kod klase Car koja realizuje interfejsa IEquatible<T>.

```
using System;
using System.Collections.Generic;
using System.Text;
namespace Vezba_7_5
{
     class Car : IEquatible<Car>
     {
         private string Make;
         private string Model;
         private string Year;
         public Car()
         {
            Make = null;
            Model = null;Year = null; }
         public Car(Car c)
         {
             Make = c.Make;
             Model = c.Model;
             Year = c.Year;
         }
        public Car(string make, string model, string year)
         {
             Make = make;
            Model = model; Year = year; 
         }
         public string _Make
         {
              get { return Make; }
             set \{ Make = value; \} }
         public string _Model
         {
```

```
 get { return Model; }
            set \{ Model = value; \} }
        public string _Year
         {
             get { return Year; }
             set { Year = value; }
         }
         public bool Equals(Car car)
         {
             if (this.Make == car.Make && this.Model == car.Model && this.Year == Year)
\{ return true;
 }
             else
                 return false;
         }
     }
}
```
*Slika 7-14. Programski kod klase Car koja realizuje generički interfejs* IEqutable*.*

Na slici 7-15 prikazan je programski kod za primenu klase Car.

```
using System;
namespace Vezba_7_5
{
     class Program
     {
         static void Main(string[] args)
         {
             Car c1 = new Car("Europe", "BMW", "1998");
             Car c2 = new Car("USA", "Chevrolete", "1998");
            Car c3 = new Car(c1);Car c4 = new Car();c4 = c1;bool rez1 = c1.Equals(c2); Console.WriteLine(rez1);
            c3. Make = "ASTA";
            c3. Model = "KIA";
            bool rez2 = c1.Equals(c3); Console.WriteLine(rez2);
            c4. Make = "ASIA";
            c4. Model = "KIA";
            bool rez3 = c1.Equals(c4); Console.WriteLine(rez3);
         }
     }
}
```
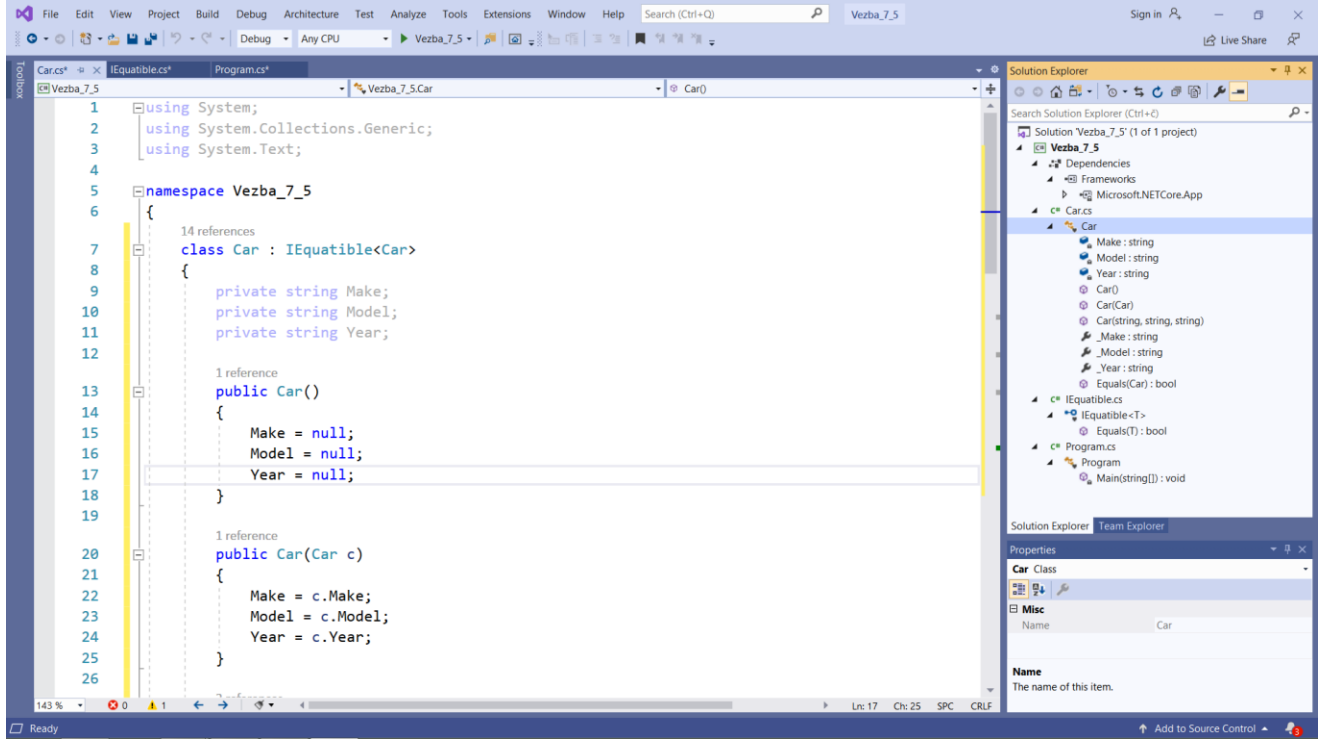

*Slika 7-14. Projekat za Zadatak 5 realizovan u VS-u.*

Ispisati sadržaj ekrana konzolnog ekrana u predviđenom prostoru.

Zašto su potrebni konstruktori za kopiranje?

Zbog čega promenljiva rez3 na kraju programa ima vrednost true?

#### Zadaci za samostalan rad

1. Kreirati generičku klasu Stack. Klasa Stack treba da obezbedi metode Push() i Pop(). Konstruktorom definisati veličinu steka. Testirati realizovane klase za promenljive tipa double i string.

Prostor za programski kod

2. Kreirati generički interfejs IBook<T> sa sledećim metodama add(T book), delete() i T get(). Kreirati klasu generičku klasu Book<T> koja implementira interfejs IBook<T>. U klasi za testiranje obaviti manipulaciju sa objektima Book.

Prostor za programski kod

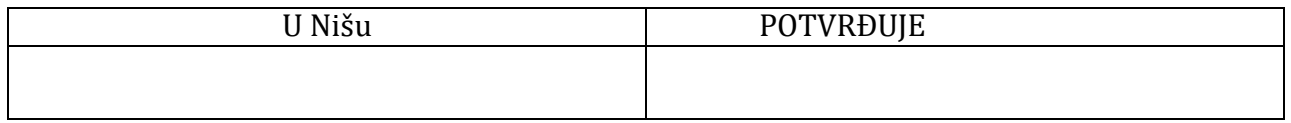